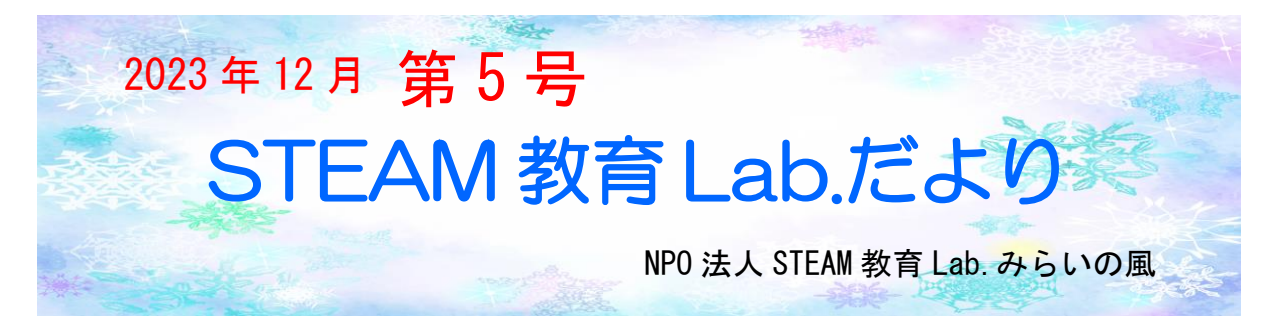

寒い日が続くようになりました。日が照ってくると、庭のメダカが水面に顔を出す こともありますが、すっかり水槽の底で仮眠状態?!インフルエンザもはやっている ようです。体調に気をつけて過ごすようにしましょう。

12月、1月のNPOワークショップは、ドローンプログラミング。1回の定員が 安全上10人ということもあり、もう予約でいっぱいです。参加される予定の会員の 皆さんとお会いできるのを楽しみにしています。

# 鉄粉入りスライムの作り方

[準備物]

- スチールウール: 1個
- · ほう砂 (四ほう酸ナトリウム): 1. 5 g
- · ポリビニルアルコール系洗濯のり: 30mL
- · ぬるま湯: 100mL
- ・ 磁 石 ( 出 来 る だ け 磁 力 の 強 い も の ): 1 個
- · プラスチックコップ (250mL): 2個
- ·紙 や す り (目 の 細 か い も の 、 1 0 c m × 1 0 cm): 1枚
- ・紙皿:1枚 ·割り箸:1本 ·新聞紙:1枚

[作り方]

- 1 新聞紙を広げた上で、スチールウールを紙やすりで摩り下ろし、さらに紙やすり ではさんで何回かこすり、出来るだけ細かい鉄粉を作る。
- 2 コップにポリビニルアルコール系洗濯のりを約30mL 入れ、鉄粉を加え、よく かき混ぜる。
- 3 2つ目のコップに約100mL のぬるま湯とほう砂1.5gを入れて、よくかき 混ぜる。
- 4 手順2のコップに、手順3のほう砂溶液を入れ、よくかき混ぜる。
- 5 混合液の粘度が高まり、固まってきたらお皿に移す。完成です。
- 磁石をゆっくりとスライムに近づけると、スライムがフニャフニャと形を変えな がら磁石にくっつこうとします。

(参考ホームページ)

<https://www.bunseki.ac.jp/naruhodo/experiment/expdetail.php?id=181> https://www.youtube.com/watch?v=2CMHkZeXVZ0

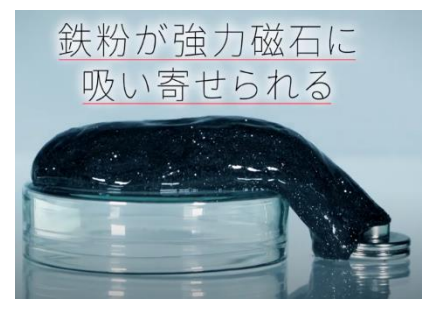

## 【プログラミングのエッセンス:変数】 プログラミングのエッセンス(ブロック定義)

l

ブロック定義とは、自分に合った新しいブロックを作ると考えてく エコード ださい。 新しいブロックを、すでにあるブロックで作ります。 動き 動き モジュール(ブロックのかたまり)で整理できるので、プログラム が見やすくなり、デバッグもしやすくなります。 見た目 (例)スプライトが端に着いたら跳ね返りながら動くプログラムを 音 「動く」というブロックにまとめてみましょう。 פ Œ イベント ① ブロック定義を開きます。  $\bigcap$ ② 「ブロックを作る」を押します。 制御 ③ 「動く」ブロックを作ります。今回は引数(ブロックに数値などを x座相 入れる枠)は作らないので、そのまま「OK」を押します。 調べる ④ 「動く」というブロックができ、プログラミングエリアに「定義」 Œ ブロックが現れます。「定義」ブロックに、プログラムを組んでい 演算 きます。 ブロックを作る 勔 動< 引数を追加 引数を追加 ラベルのテキストを追 数値またはテキスト 真偽値 加 □画面を再描画せずに実行する キャンセル  $-$  OK  $-$ ☆ 設定 ▼ ■ ファイル ▼ 2 編集 ▼ Untitle  $= -F$ ノコスチューム 中首 ブロック定義 動き 義動く ブロックを作る

見た目

音

イベント

動く

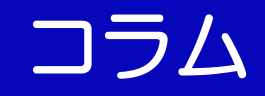

#### 先生教えて!AIって何? 第10回 「AIのれきし パート3」

## 学ぶコンピュータ 教師あり学習

これまで、うまくいかなかったAIの研究 (けんきゅう) ですが、2000年ごろ から、ふたたび研究がさかんになります。

その理由の一つが、インターネットのとうじょうです。みなさんが今、スマホやテ レビゲームなどで色々な人とつながることができるのは、インターネットのおかげで す。もう一つが、コンピュータのせいのうが上がったことです。コンピュータのサイ ズは年々小さくなり、より高速になり、多くのデータをあつかえるようになってきた のです。

AIがまるで人間のようにふるまうことができるのは、人間と同じように、色々な 情報(じょうほう)を学習しているからです。この、コンピュータが色々な情報を学 習することを「機械学習(きかいがくしゅう)」といいます。機械学習には、大きく 分けて3つの学習方法があります。今回は、その一つをしょうかいします。

私たち人間は、犬とネコを見分けることができま す。これは、私たち人間が、たくさんの犬やねこを見 てきて、頭の中その情報が入っているからです。人間 がこれまで学習してきたのと同じようにコンピュー タに学習させるため、犬とねこの写真をたくさんよ ういしておきます。その写真を、コンピュータに読み こませて、「これは『犬』」「これは『ねこ』」と一つ一 つ教えていきます。写真のまい数が少ないと、上手に 見分けることができませんが、あるていどたくさん の情報を読み込ませると、そのとくちょうを見分け

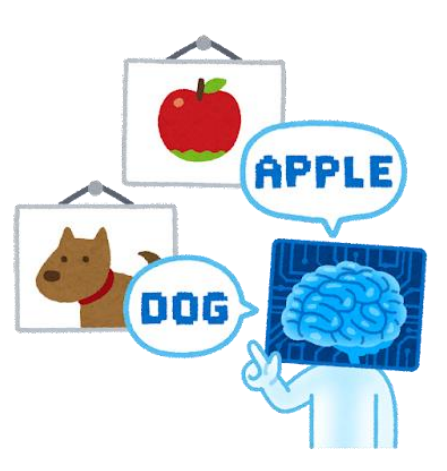

る情報がたまってきます。このじょうたいになって、次に犬の写真を見せると、「こ れは『犬』」と見分けることができるようになります。

この方法は、先生が正かいを教えるのに、にているので、「教師(きょうし)あり 学習」とよばれます。ここでは、「犬」と「ねこ」のれいをしょうかいしましたが、 私たちの生活の中では、最初のほうで紹介した、スマートスピーカーの音声認識(お んせいにんしき)や、自動運転で白線を見分けたりするなど、たくさんの場面で使わ れています。

ライター:津下哲也(つげてつや)岡山県の元公立小学校教員。今年から姫路大学で、先生に なりたい学生の授業を担当。大学院で AI ドリルについて研究する中で、AI の仕組みに興味を もつ。旅行と香川のうどんが大好きな2児の父。

# ホームページに販売コーナー作成予定

ホームページのメニューに「通販コーナー」を作ります。12 月下旬運用予定です。

ワークショップで使った教材や STEAM 教育に関係するものを 取り扱うつもりです。今のところ、「micro:bit」や「トイドローン」 ワークショップで配布した「小さい化石」などを用意する予定です。 NPO への寄付として、運営に役立てさせていただきます。

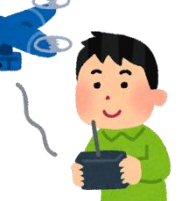

時折、ホームページのトップページを見て確認していただけたらと思います。

#### 【編集後記】

皆さんのおかげで、会報第5号の発行ができました。いろいろお伝えしたいこ とも多いのですが、紙面の都合で厳選?したものばかりを載せています。会員の みなさんの投稿も可能ですので、原稿やアイデアをメールでいただけたらありが たいです。合わせて、ブログへのコメントもお願いします。会員及びワークショ ップやフリースペースに参加されてきた皆さんで作る会報にしたいと思っていま す。よろしくお願いします。

発行 NPO 法人 STEAM 教育 Lab.みらいの風 Mail [info@miraiwind.org](mailto:info@miraiwind.org) ホームページ [https://miraiwind.org](https://miraiwind.org/) ご寄付はここから → https://syncable.biz/associate/M1108

団体会員

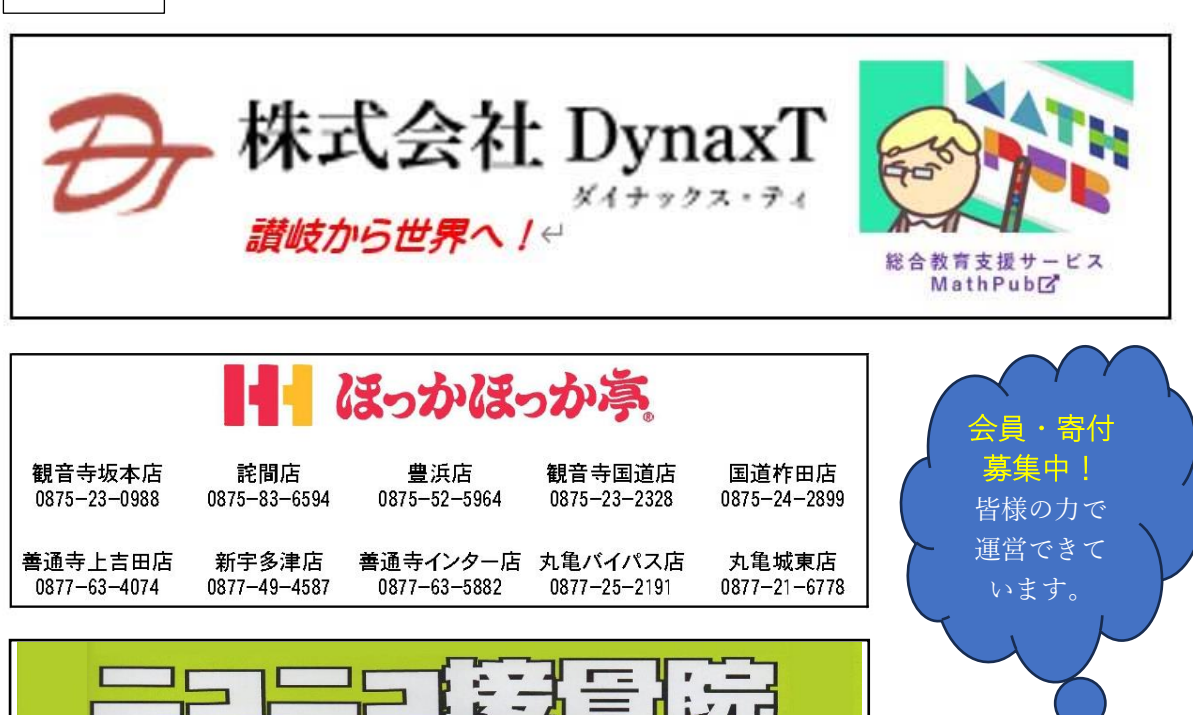

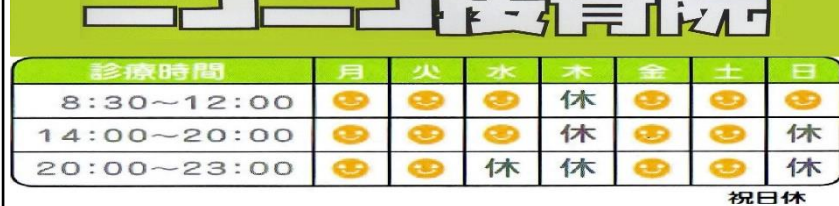